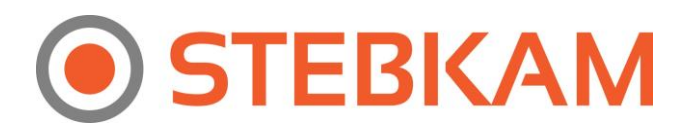

## **Kaip susikonfigūruoti GMAIL el. paštą, kad gautume pranešimus kameroms užfiksavus judesį?**

1. Prisijunkite prie savo GMAIL paskyros ir paspauskite dešinėje ant savo nuotraukos (arba ikonos, kaip pavaizduotu paveikslėlyje žemiau). Tada spauskite MY ACCCOUNT.

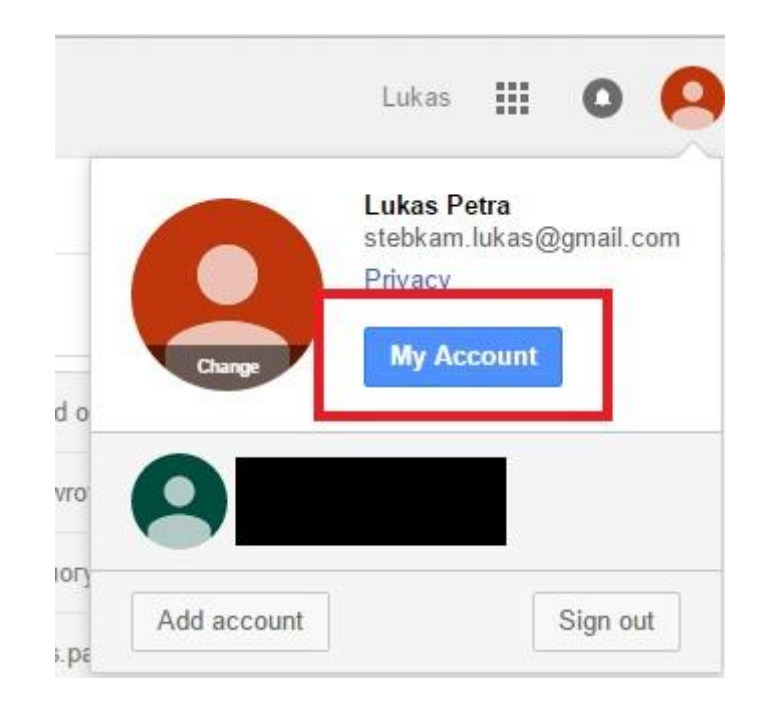

2. Sekančiame lange spauskite CONNECT APPS & SITES

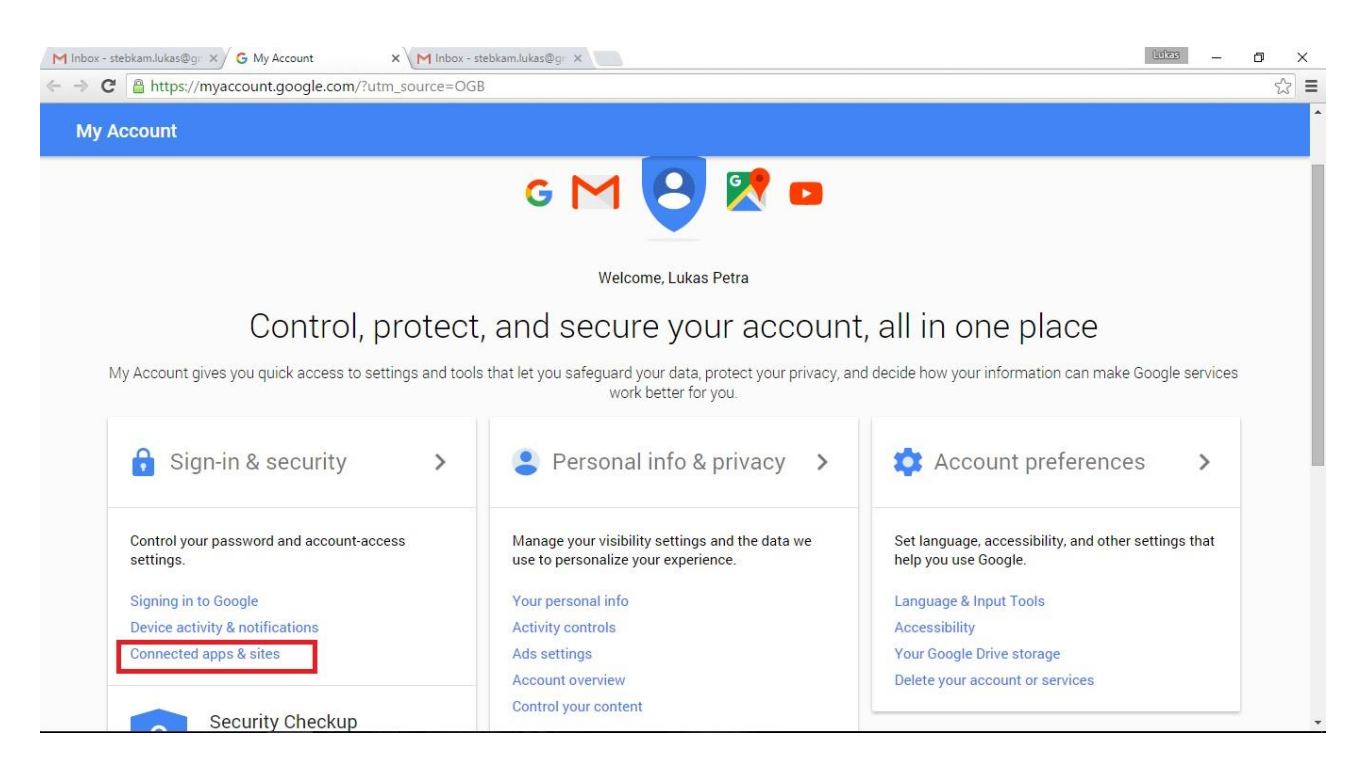

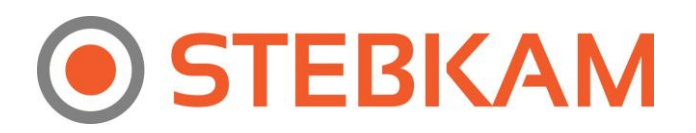

3. Šiame lange nueikite į pačią apačią ir ten uždėkite ženkliuką ant ALLOW LESS SECURE APPS, kad būtų ON. Pasirinkę šiuose nustatymuose ON, Jūs leidžiate trečios šalies programoms prisijungti prie GMAIL paskyros.

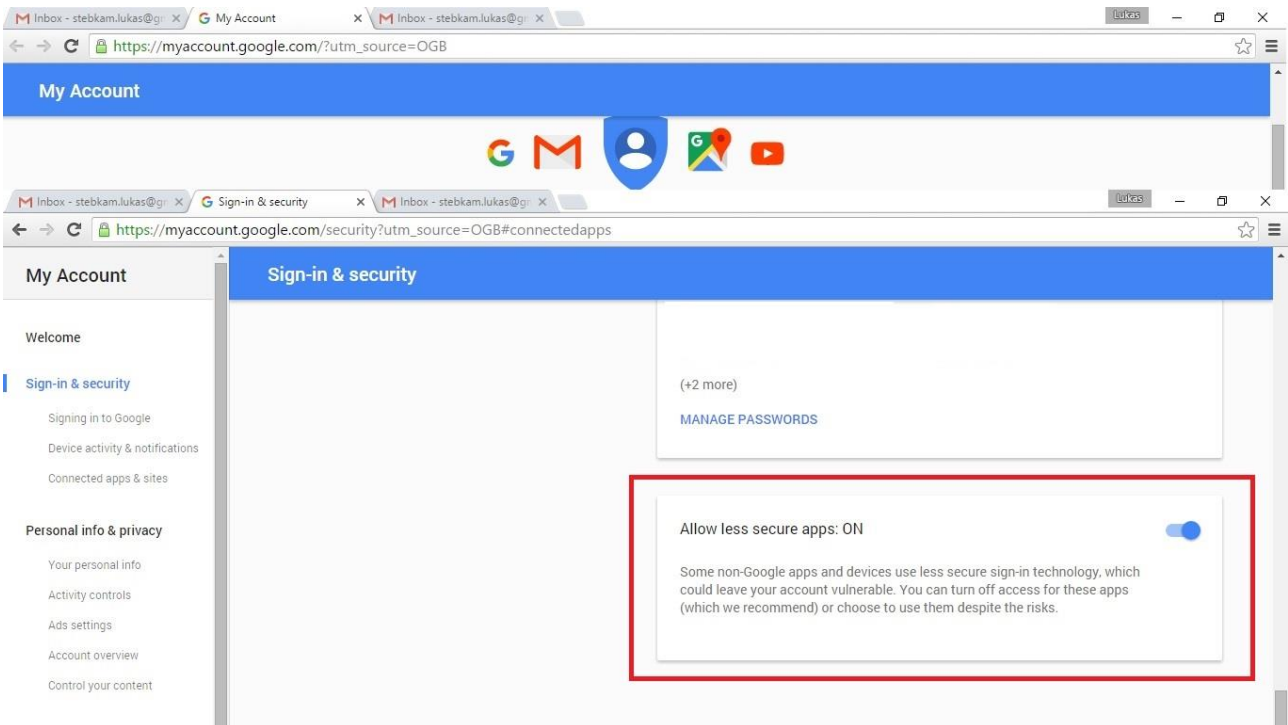

## **Kaip patekti į NVR (įrašymo įrenginio) nustatymus?**

1. Kai prisijungiate prie NVR (įrašymo įrenginio) spauskite CONFIGURATION.

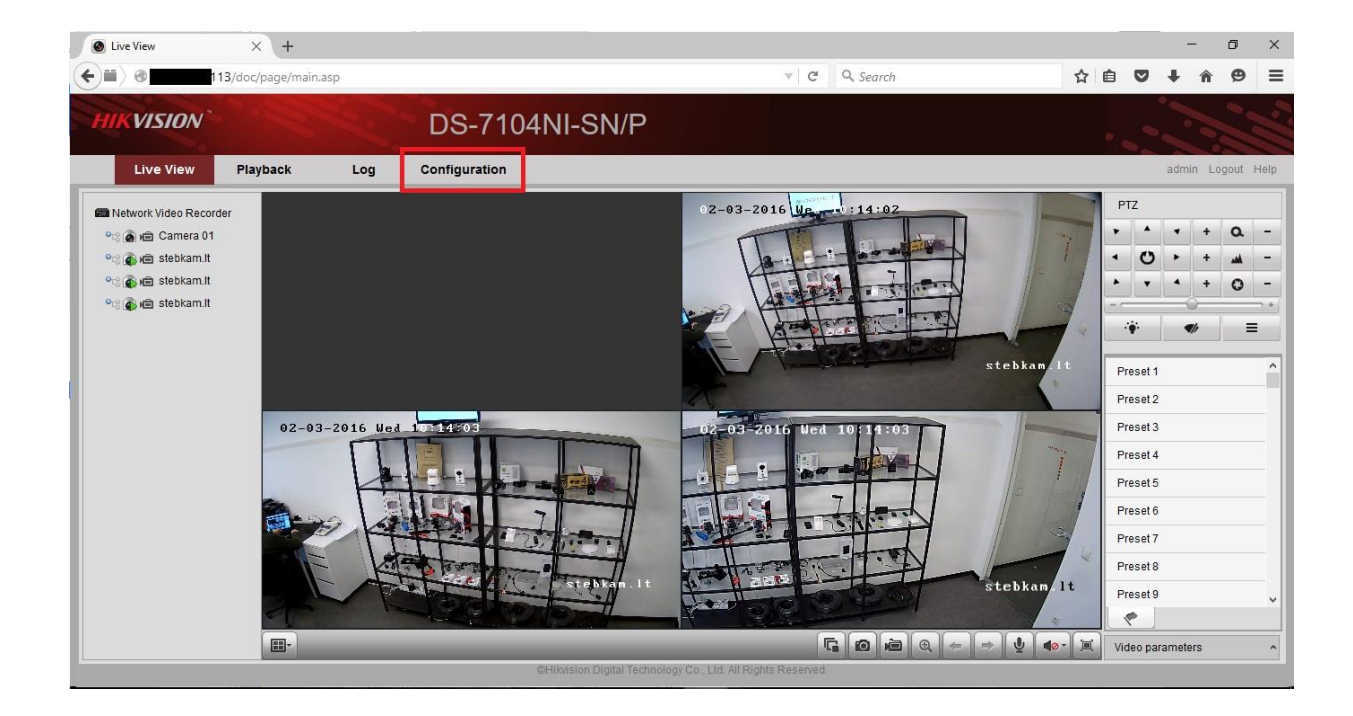

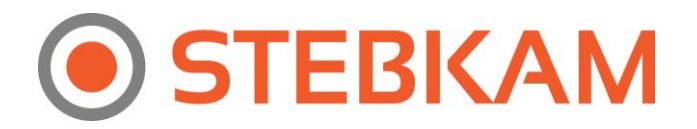

## **Kaip sukonfigūruoti el. pašto nustatymus NVR (Įrašymo įrenginyje) arba Kameroje?**

- 1. Kai patenkate į NVR (arba kameros) nustatymus, spauskite NETWORK SETTINGS ir tada EMAIL.
- 2. Atsidariusiame lange pažymėkite varnelę prie AUTHENTICATION ir ENABLE SSL. Užpildykite visus duomenis, kaip nurodyta (**paveikslėlyje nurodytas el. pašto dėžutės pavyzdys, įrašykite savo el. pašto dėžutes**).
- 3. Prie PASSWORD ir CONFIRM reikėtų parašyti Jūsų asmeninės pašto dėžutės (kurią įrašėte USER NAME vietoje) slaptažodį.
- 4. Jeigu naudojate GMAIL paskyrą, SMTP SERVER ir SMTP PORT nurašykite nuo žemiau pateiktos nuotraukos.
- 5. Gavėjo vietoje galite įrašyti tą pačią el. pašto dėžutę, kaip ir siuntėjo, arba kokią nors kitą, į kurią norite gauti el. laiškus iš NVR ar kameros.

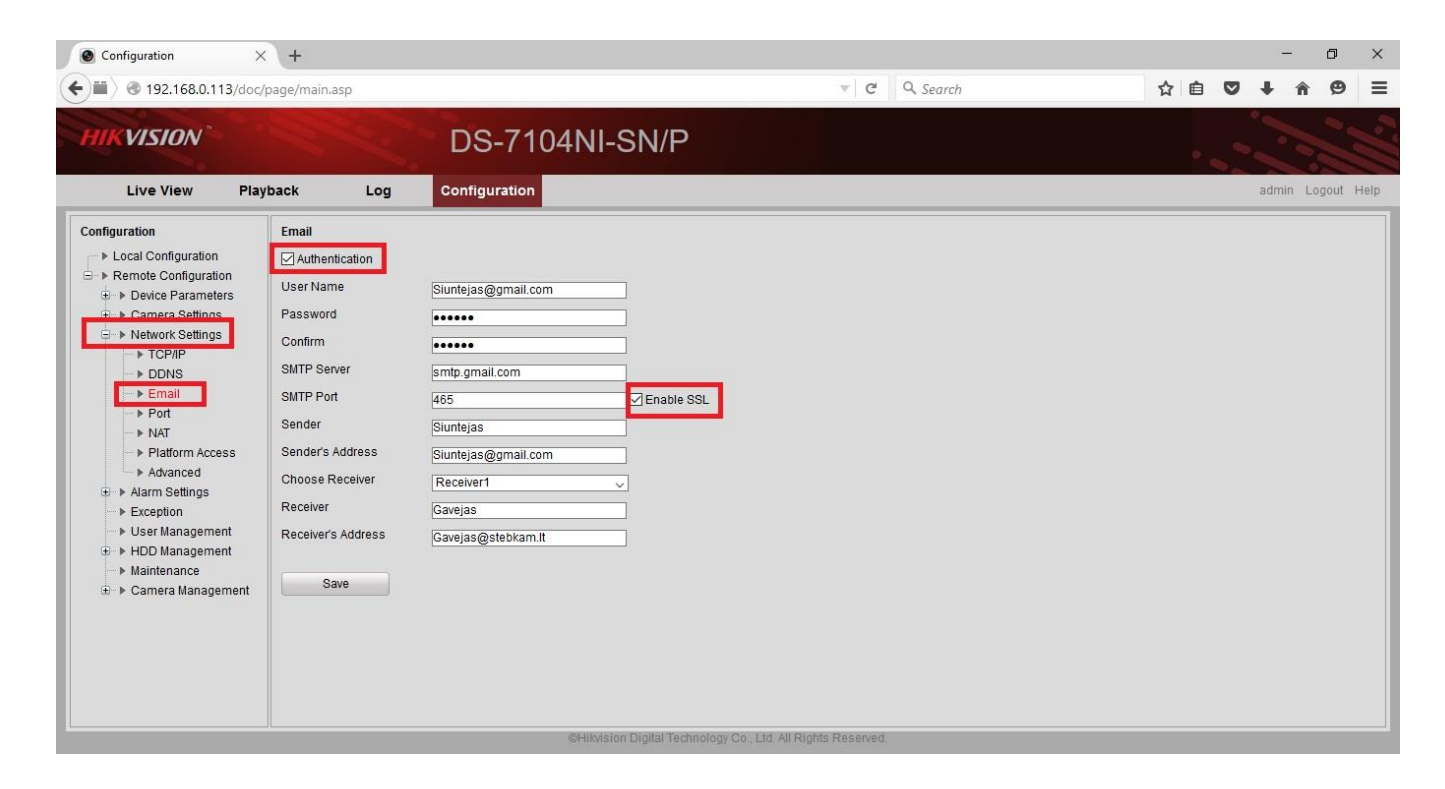

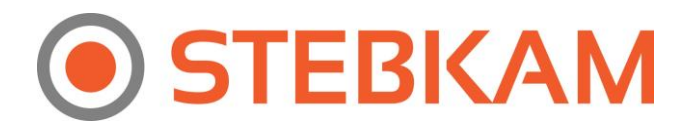

## **Kaip sukonfigūruoti NVR (įrašymo įrenginį) arba kamerą, filmavimui nuo Judesio ir žinučių siuntimui į el. paštą?**

- 1. Nueikite į NVR arba kameros nustatymus ir spauskite REMOTE CONFIGURATION.
- 2. Spauskite CAMERA SETTINGS.
- 3. Spauskite MOTION DETECTION.
- 4. Uždėkite varnelę prie ENABLE MOTION DETECTION.
- 5. Spauskite LINKAGE METHOD.

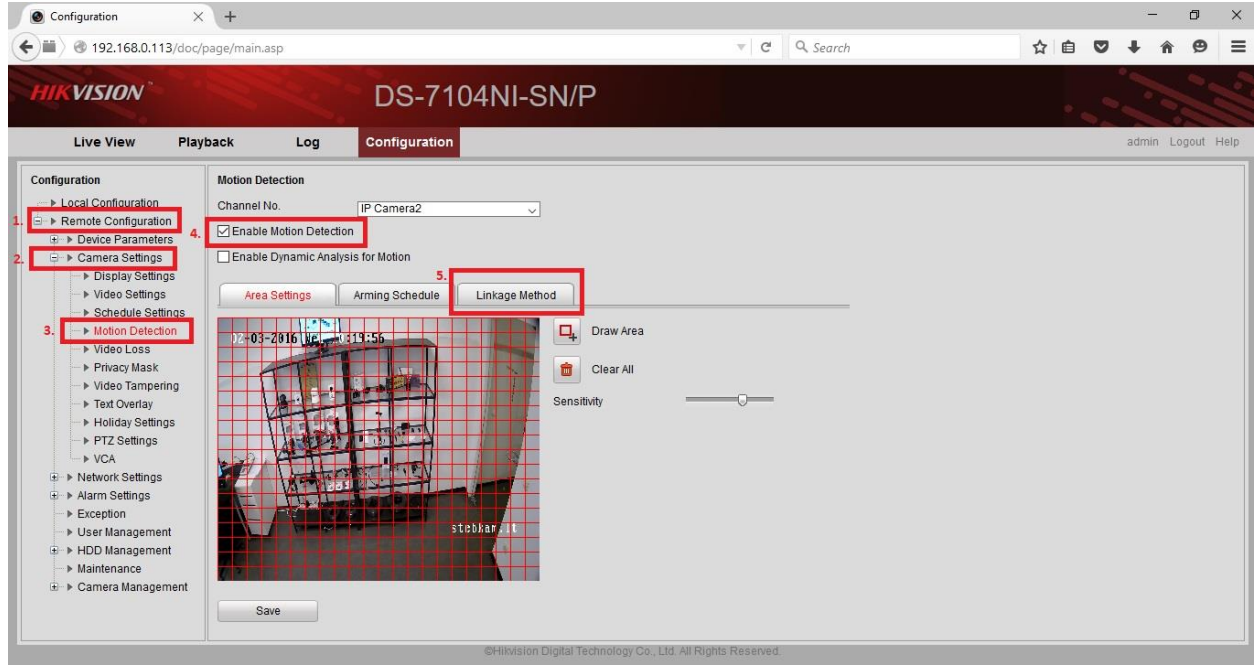

- 1. Pasirinkite kamerą, kurią norite sukonfigūruoti, filmavimui nuo judesio ir el. Pašto siuntimui.
- 2. Uždėkite varnelę prie SEND EMAIL
- 3. Uždėkite varnelę prie TRIGGER CHANNEL
- 4. Išsaugokite paspausdami SAVE mygtuką. Nuo šiol Jums siųs žinutes į el. paštą, kai kameros užfiksuos judesį.

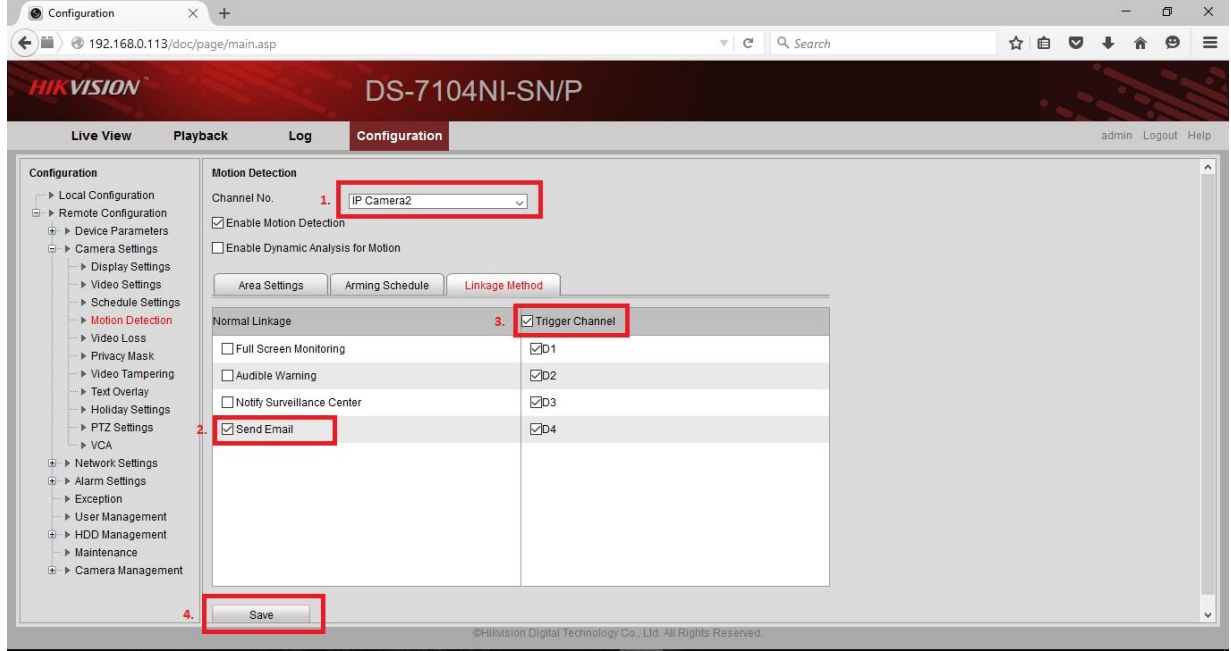